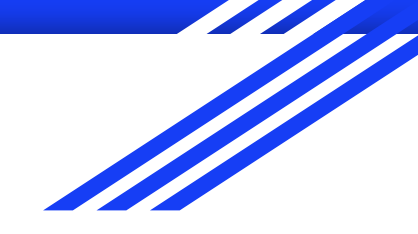

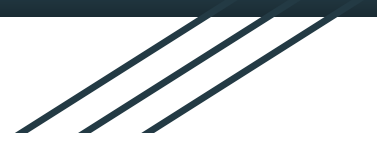

# Advanced GIS

#### **Raphaëlle ROFFO**

Sciences Po - Urban School Spring Semester 2023

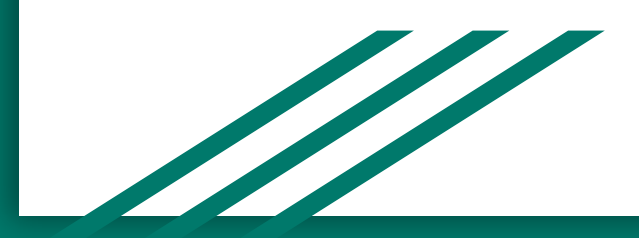

# Today's plan

- 1. Advanced GIS: overview
- 2. Coursework
- 3. Student rep election
- 4. Overall feedback on your final reports for 1st term
- 5. Raster data

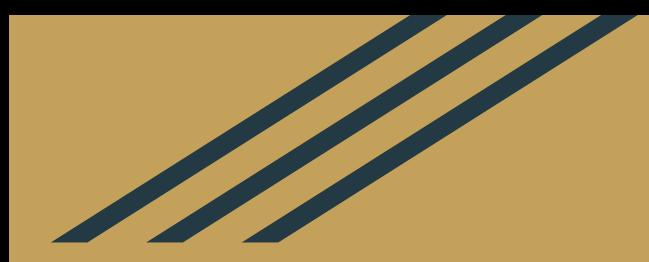

## 1. Advanced GIS: Overview

#### Advanced GIS

**Sessions 1-2:** Dealing with raster data

**Session 2:** Digitization and georeferencing

**Session 3:** Bivariate choropleths

**Session 4:** Cartograms

**Sessions 5-6:** Multi-Criteria Decision Analysis

*City of focus: London - see [London Data Store](https://data.london.gov.uk/)*

#### Course format and resources

- Sessions 1, 4 and 5 will be taught in person in S10 (13, rue de l'Université)
- Sessions 2,3 and 6 will be via Zoom, but the classroom is still booked for you if you wish to use it.

### Sessions format

For online sessions, we will limit the session to 1 hour on Zoom, leaving 1 hour of autonomous work during which you can go over the tutorials by yourselves.

Zoom sessions are designed to:

- 1. Introduce key concepts and theory
- 2. Answer any question you have about the tutorial

#### Course format and resources

#### Course material (slides and tutorials) are all available online [at this address.](https://raphaelleroffo.github.io//tuto2-advanced-gis/)

If you need to go back to Intro material, you also have access to the [Intro to GIS course material](https://raphaelleroffo.github.io//tuto1-intro-to-gis/).

### Participation: Slack and in class

As always, **[Slack](https://join.slack.com/t/intro-to-gis/shared_invite/zt-11qmop4dx-aIXxZjuo8n0dh5zfEicfWw)** to share resources, ask questions, help each other !

Each session will start with a 10 minute discussion on the tutorial. This shouldn't take you too much time to prepare! It is designed to strengthen your engagement with the material.

We will spend **roughly 10 minutes on this**, and 4 students will speak each time so it's about 2 minutes per student. During those 2 minutes, you can talk about:

- What you've understood about the material
- What would be possible use cases for the tools / techniques introduced
- Ask questions about the things you find confusing

Do **not** prepare a formal presentation, and there is **no need** to prepare collectively.

This will be followed by additional Q&A to answer any question you may have.

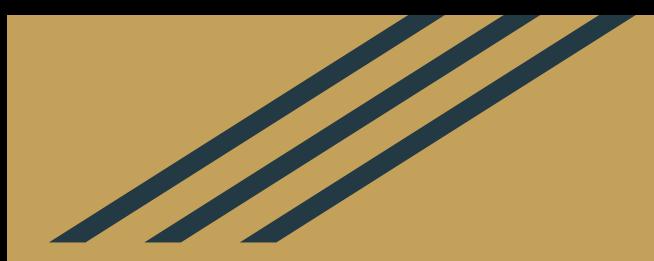

# 2. Coursework

## Final coursework: Policy brief (100% )

#### *Deadline: Tuesday 2nd May, 23.59 Paris time.*

*If late: -1 point penalty for each day past the deadline.*

- Groups of 2-3 students or individual report
- 3 pages minimum, 5 pages **maximum**
- **Policy brief** aimed at the Mayor of the large metropolis you're studying ( */!\ writing style !*)
- You may and are encouraged to build upon your first term report and push the methodology further. You can also pick a completely different topic and/or study area
- You **must** use at least one of the advanced techniques learnt in the Advanced module, while ensuring it's well suited to answer your research question.

## Final coursework: Policy brief (100% )

#### **Proposed outline**

- Executive summary (maximum  $\frac{1}{2}$  page, bullet points are fine)
- Introduction / Problem / Context
- Data sources in a table
- High-level methodology. Keep it short but use precise terminology
- 2 to 4 maps. Careful, you only have 5 pages maximum in this report so these maps must be very relevant to answering your policy question *(i.e. for a suitability analysis, I don't need every step in your weighted overlay, just the final potential sites you've identified, which you can pair with a map of some key variables in your analysis)*
- Analysis of the findings
- Policy recommendations to decision makers

In this exercise, concision and precision are key! Your analysis must lead to actionable results.

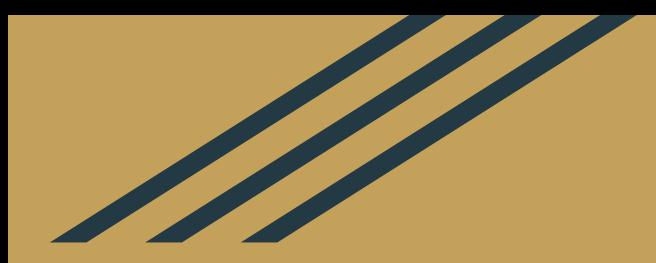

# 3. Student representative election

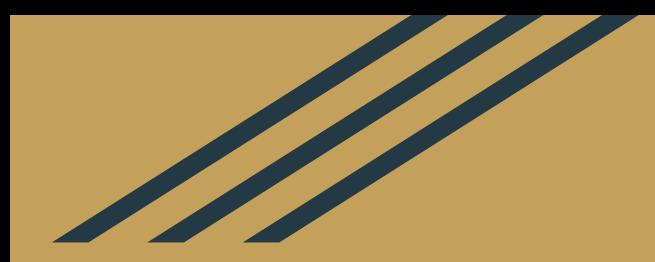

# 4. Intro to GIS final reports: Overall feedback

### Great work!

Great work overall !

- You all managed to produce your own maps
- You had tons of interesting research questions on various themes and in different cities. They were fun reports to read and assess!
- You challenged yourselves using sometimes geoprocessing tools, experimenting with symbology, attribute joins, etc.

### Room for improvement

- I still saw a lot of maps that were not colourblind-safe. Remember to check that.
- Balance in the layout elements was not always achieved. Think carefully when positioning your legend, title, north arrow etc. You can find lots of online content on cartographic design principles and basic rules that will help your produce prettier maps.
- Some had trouble with the writing style. Try not to overshare some anecdotal elements and adopt a more scientific style of writing, focussing on what you achieved, not all the errors you made / unfruitful options you tried / details about your data management choices.

## Questions?

Anything unclear from the intro course? :)

#### Your feedback

I'm taking into account your feedback on the Intro course.

 $\rightarrow$  If you prefer to do the final report on your own, you can do so  $\rightarrow$  Let's discuss the format of Zoom classes.

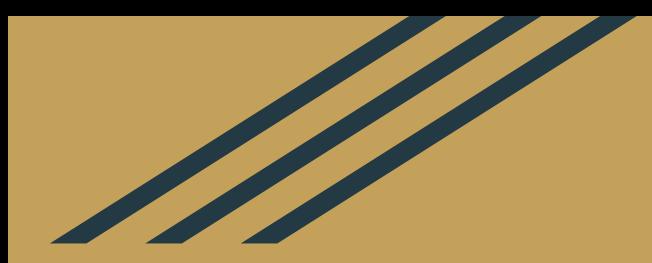

## 5. Raster data in GIS

#### 1. What is raster data? Raster vs vector

**Spatial data can be represented in two ways:**

- **Vector**: geometries: Point, Line, Polygon
- **Raster** : pixels, like a photo (each pixel is assigned a value)

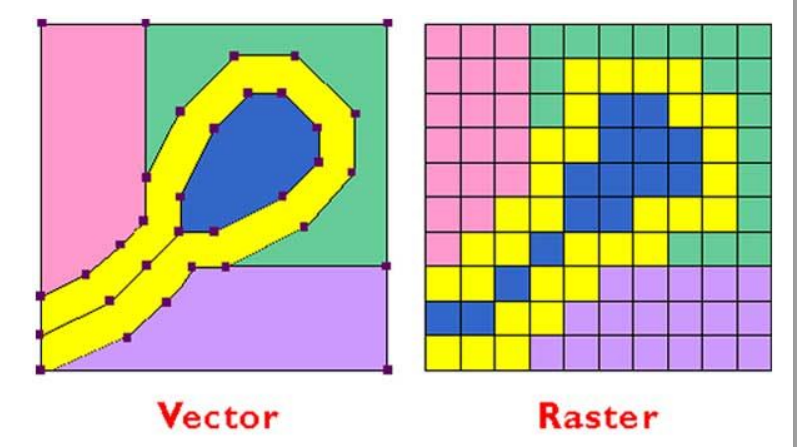

### 1. What is raster data?

In its simplest form: it's a **matrix of cells** where each cell contains a value representing information, such as temperature.

Raster data is generated by sensors on satellites or aircrafts, digital pictures, or even scanned maps.

Example: Digital elevation model (LiDAR), where each cell contains one altitude value. Typically LiDAR data is generated by flying an aircraft that sends a laser beam at regular intervals and records the time it takes to hit back the onboard sensor  $\rightarrow$ the altitude is derived from that information.

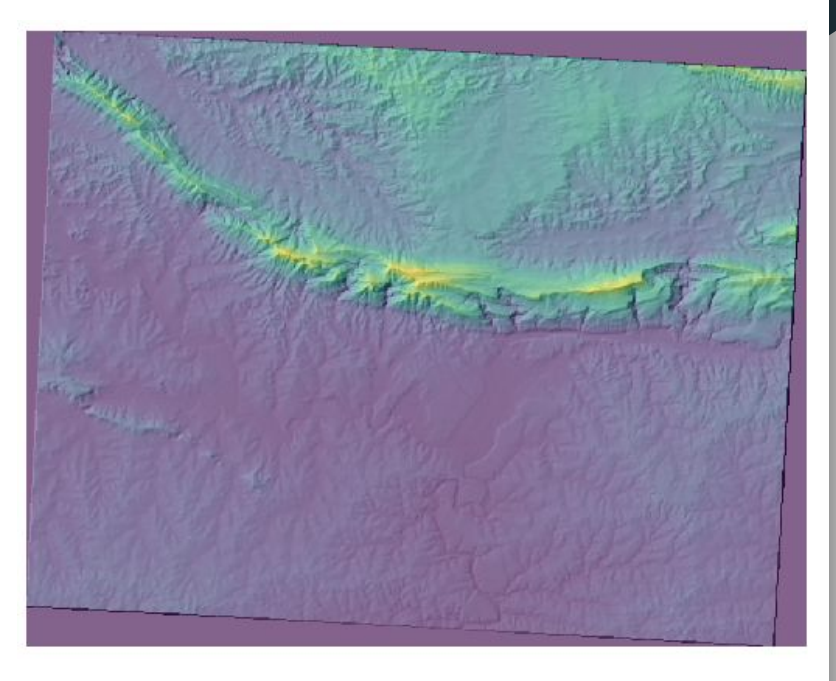

#### 1. What is raster data? Raster data formats

ASCII Grid (.asc) ENVI (.dat) ERDAS Imagine (.IMG) TIF (GeoTIFF) PNG (.png) JPEG (.jpg) Digital Elevation Model (.dem) etc...

## 2. Continuous vs thematic raster data

#### **Continuous Data:**

Raster data models are used to represent continuous data like surface temperature or elevation...

#### • Flevation

- Temperatures
- Precipitation
- Reflectance (light)

#### **Categorical Data:**

- Land Cover Type
- Soil Type
- Vegetation Type

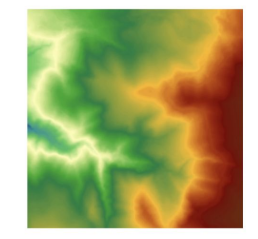

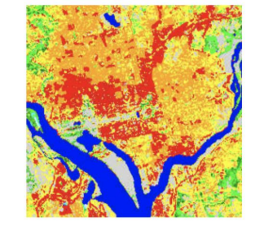

But also thematic (= discrete = categorical) data such as land-use or soil class data.

## 2. Continuous vs thematic raster data

The value of your pixel can come from a sampling at the centre of your cell (for example: the altitude measured at that point), or be derived at the level of the entire cell (e.g. after analysing pixels of remote sensing data).

Conceptually those two options are quite different. If you are trying to extrapolate or interpolate values, you should determine which option you are working with.

#### Value applies to the center point of the cell

For certain types of data, the cell value represents a measured value at the center point of the cell. An example is a raster of elevation

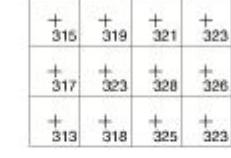

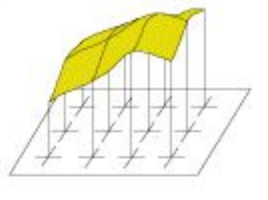

#### Value applies to the whole area of the cell

For most data, the cell value represents a sampling of a phenomenon, and the value is presumed to represent the whole cell square.

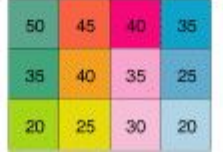

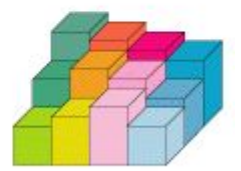

## 2. Continuous vs thematic raster data

When the value represents the centre of your cell, you can extract patterns from your continuous raster dataset using an extra processing step: for example by generating contour lines.

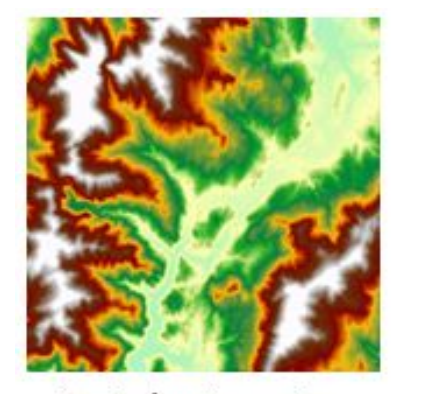

Input elevation raster

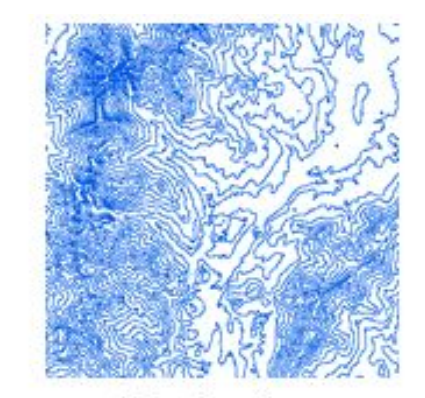

Output contours

### But also…. Basemaps !

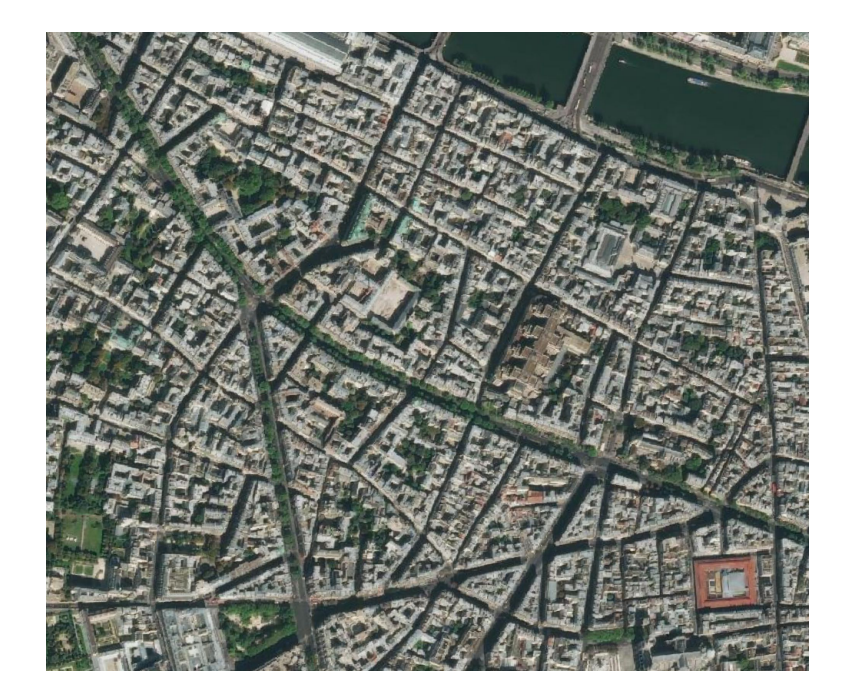

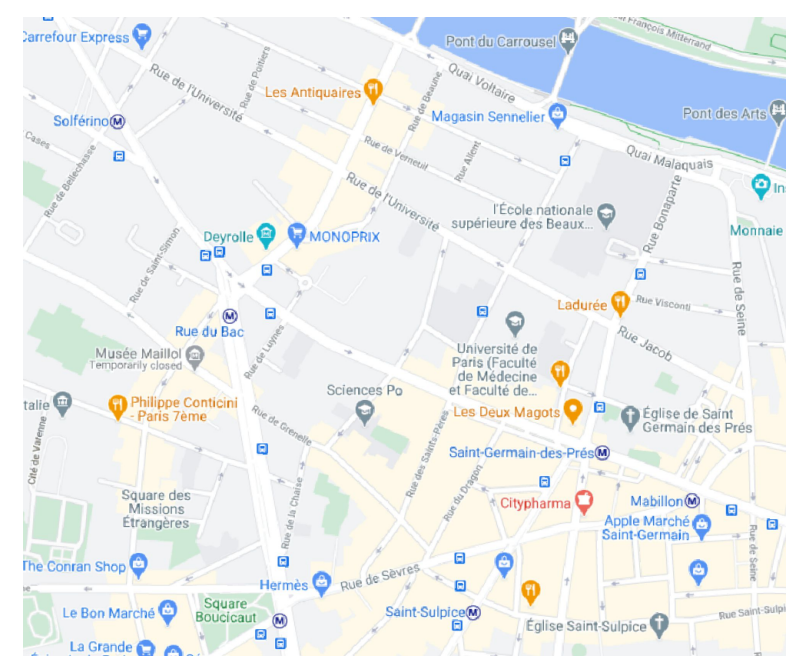

#### These images have been georeferenced You'll do that next week too!

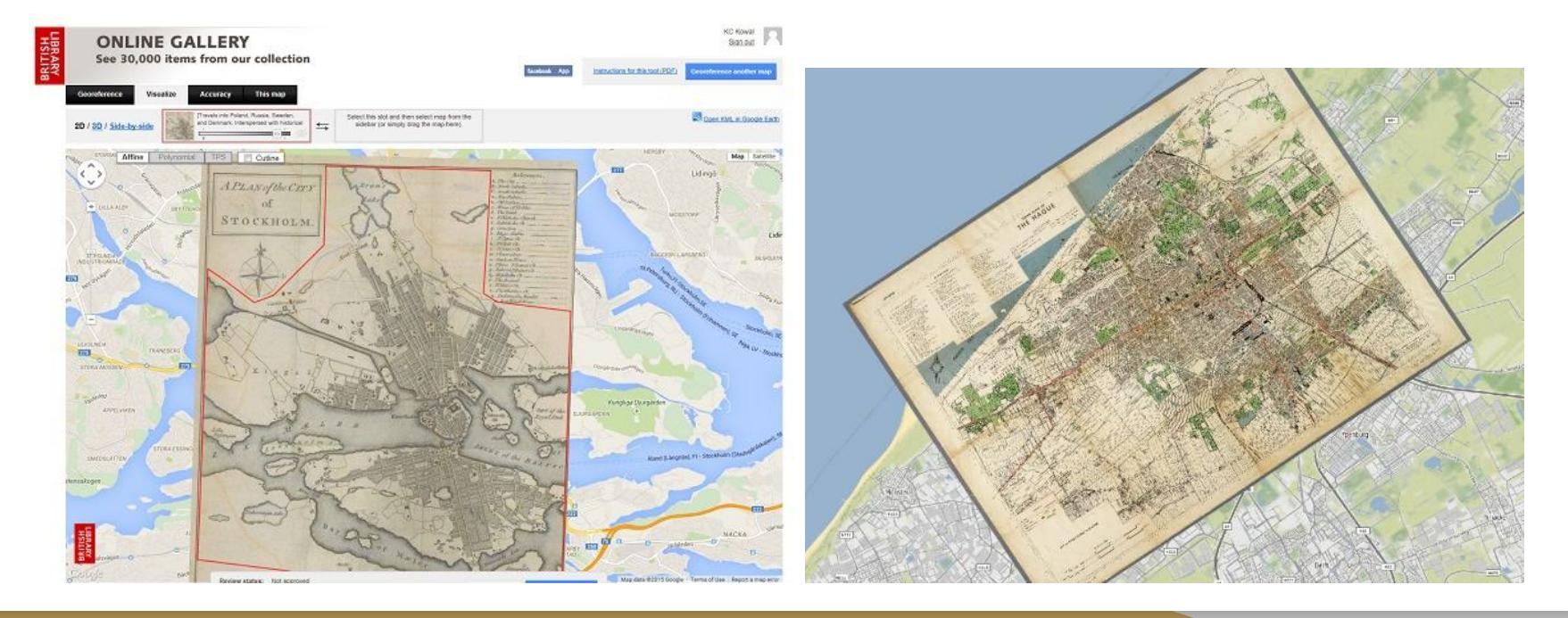

## 3. Spatial Resolution

Images with a pixel size covering a small area are called 'high resolution' images because it is possible to make out a high degree of detail in the image.

Images with a pixel size covering a large area are called 'low resolution' images.

Your resolution needs depend both on which scale you're working at (world/ country/ city/ neighbourhood) and your storage capacity.

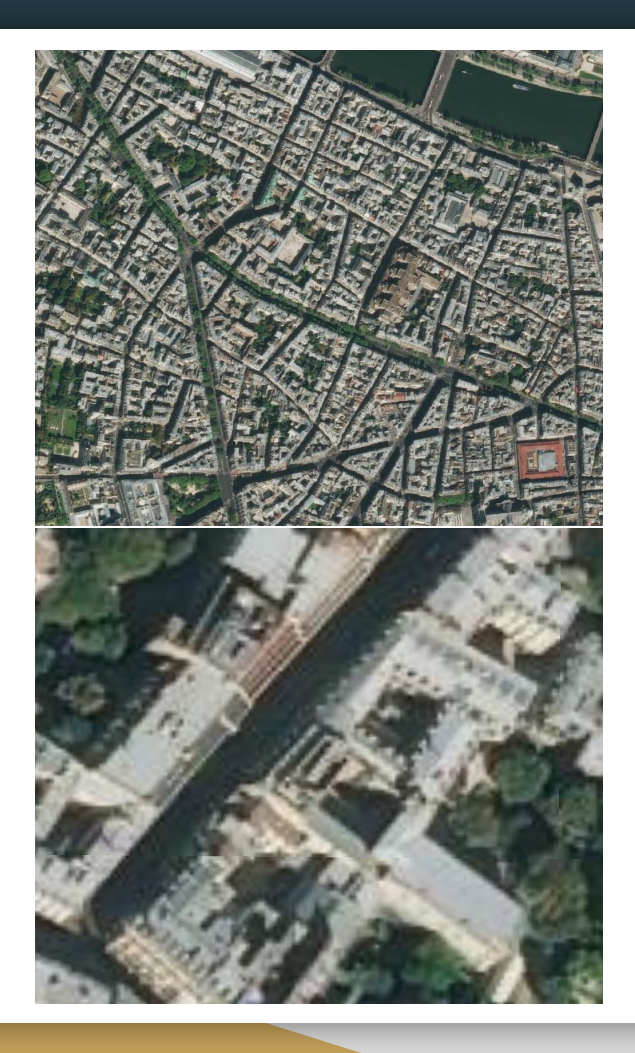

## 3. Spatial Resolution

For remote sensing data, spatial resolution depends on the sensor used to take an image.

For raster data computed by spatial analysis (e.g. rainfall), resolution will depend on your sampling scheme (e.g. number of weather stations).

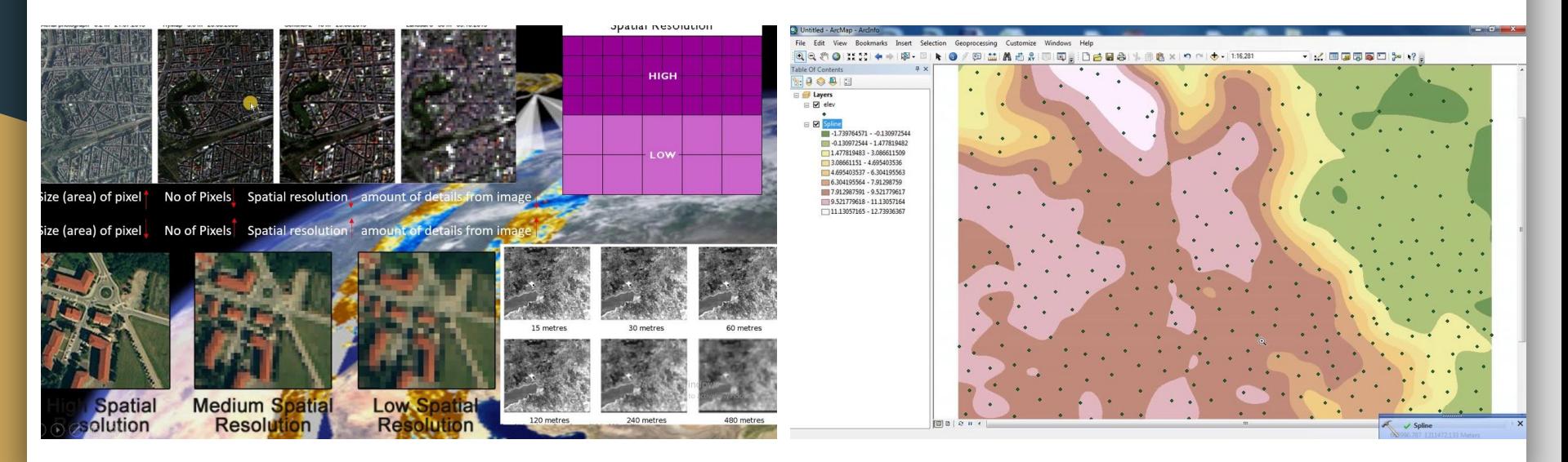

## 4. Spectral Resolution

With digital pictures, the camera uses electronic sensors to detect red, green and blue light. The red, green and blue (RGB) information is combined to show you an image that your eyes can interpret, but in fact RGB information is stored in **separate colour bands.**

This is the case for satellite images.

But remote sensing devices can also capture other wavelengths. They can record infra-red for instance (very useful in environmental science to detect bodies of water).

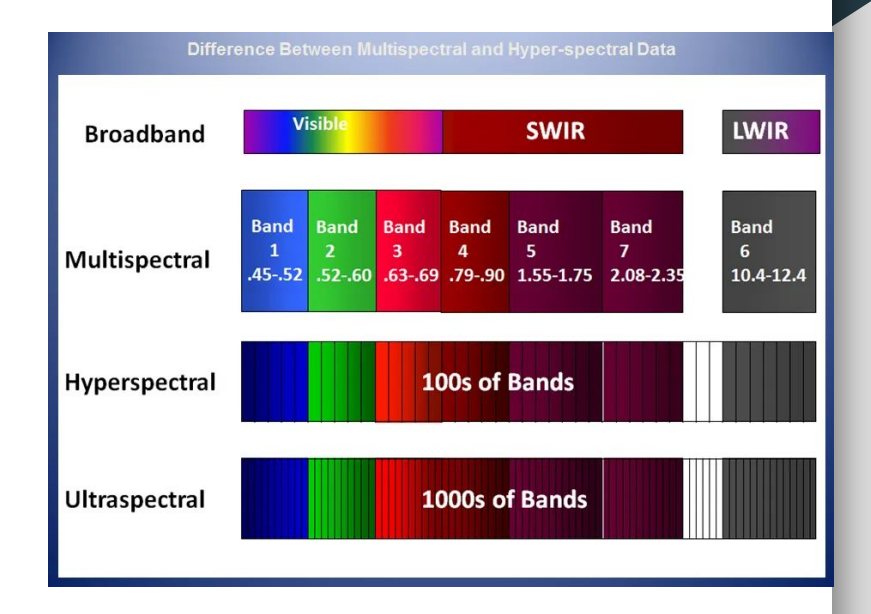

## 4. Spectral Resolution

Images containing multiple bands of light is very useful in GIS, so raster data often come as multi-band images. **Each band in the image is like a separate layer**.

Spectral resolution = The number of bands in the raster image

If one band only : "grayscale" image (e.g. hillsahde for elevation maps), shown using pseudo-colour

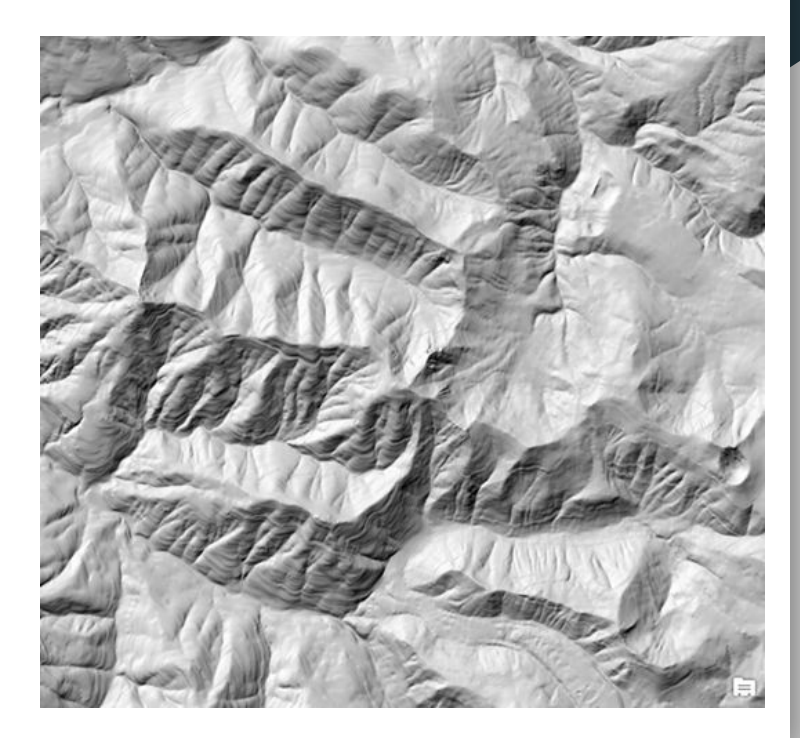

## 5. NDVI

The normalized difference vegetation index (NDVI) allows us to infer the presence of green (healthy) vegetation based on the amount of light and near infrared wavelengths reflected from the surface of the Earth.

This is an index you can calculate in QGIS from satellite data (Sentinel-2, Landsat, SPOT etc)

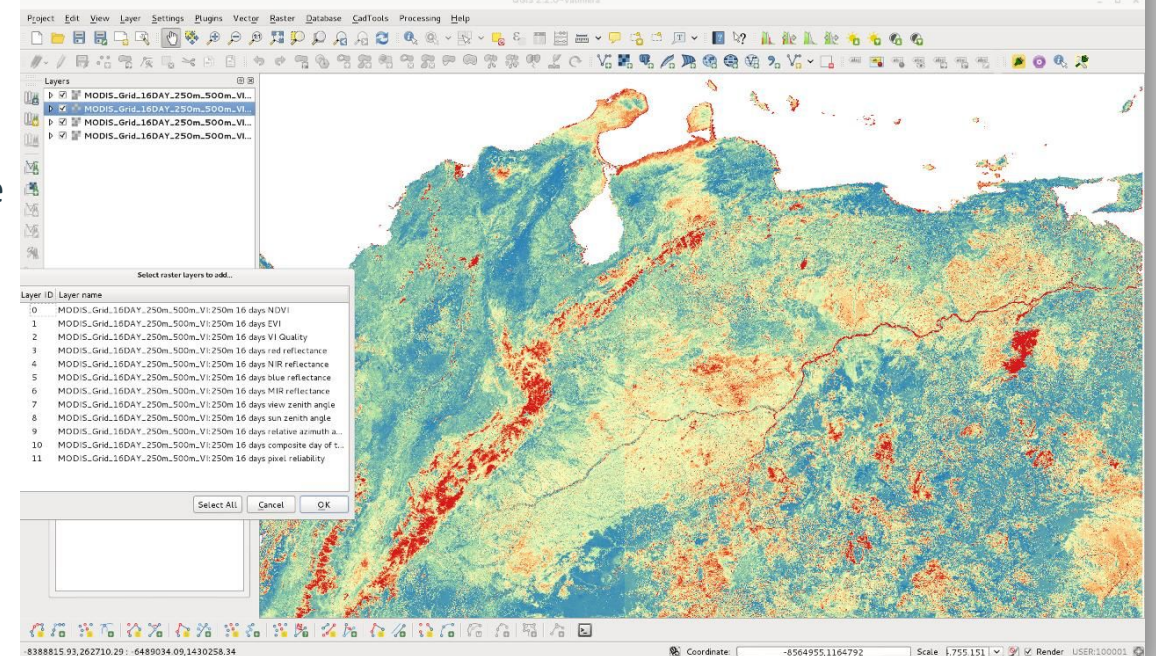

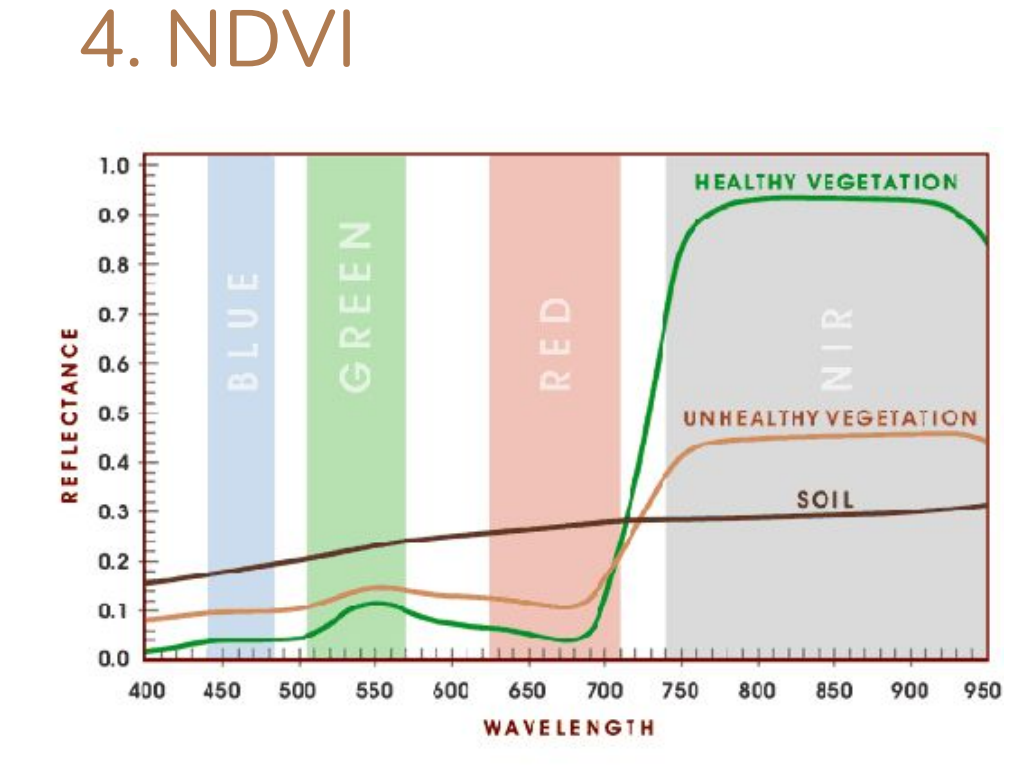

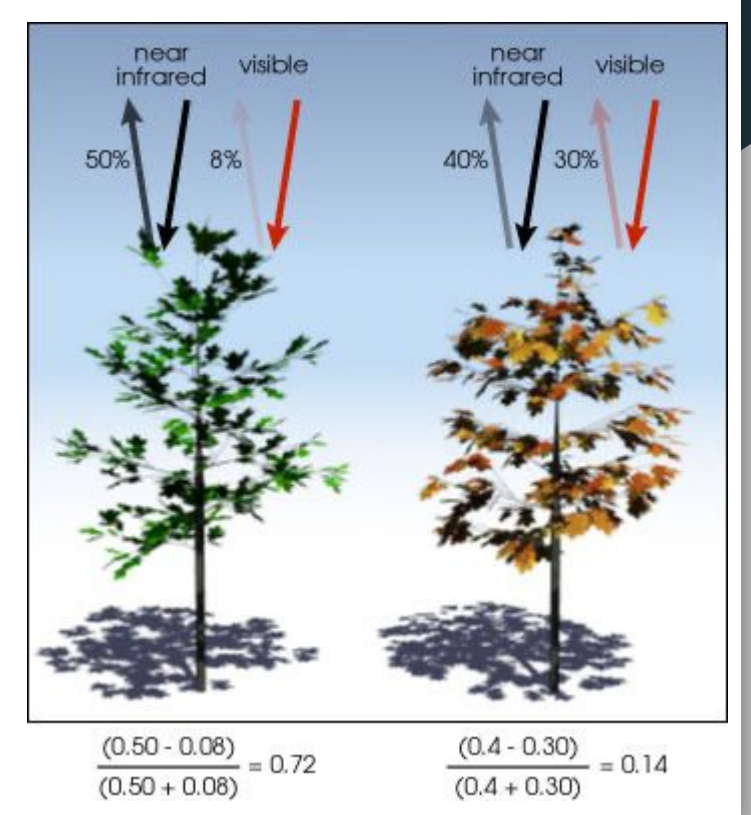

#### 6. Raster can be converted to vector (and vice versa)

You may want to convert your raster to vector:

- Because some operations can only be carried out on vector data
- Because raster data uses a lot of storage space

There are various options such as simplifying or not the output

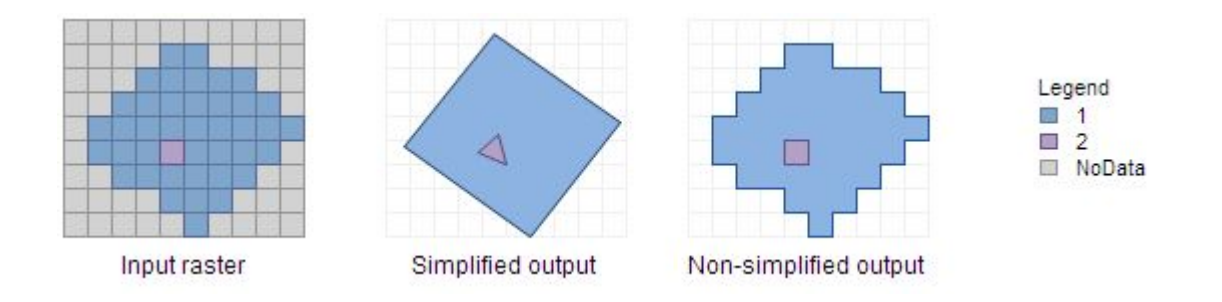

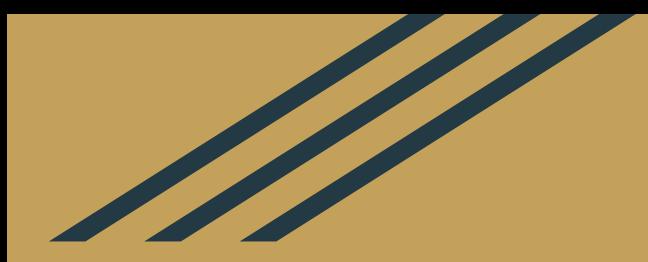

# **Tutorial**

#### Homework

- 1. Complete the **Session 1 tutorial** (if the screenshots aren't showing try opening the link in a different browser)
- 2. Join Slack using [this link](https://join.slack.com/t/intro-to-gis/shared_invite/zt-1qfb6ityu-DZr6WEoifUkOHjQkrU4Nbg) if you haven't yet
- 3. Re-read these slides and write down any questions you may have (you can also post them in the #help channel in Slack).